**Chcesz się rozliczyć w eBOK ? Nic prostszego wystarczy kilka kliknięć i gotowe!**

1. Wybierz umowę, dla której chcesz podać stan urządzenia pomiarowego.

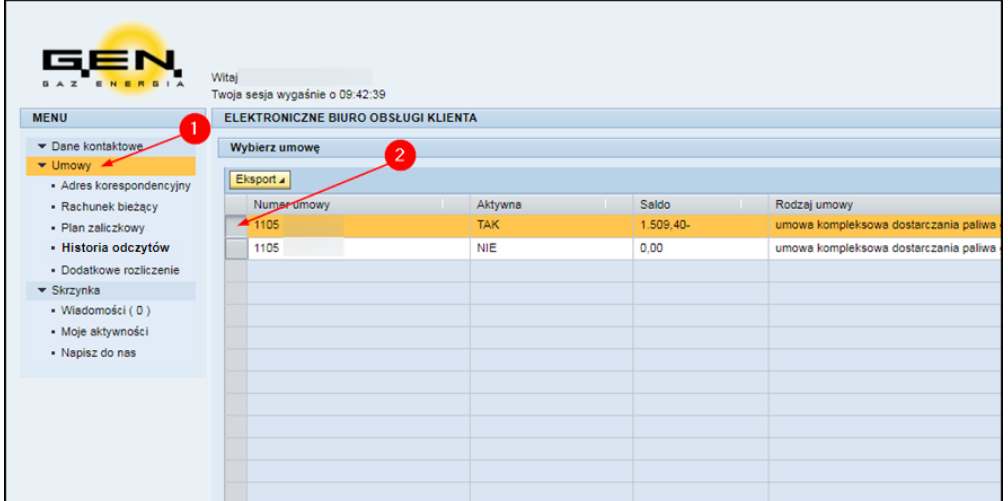

- 2. Następnie z menu eBOK wybierz "Dodatkowe rozliczenie".
- 3. Wprowadź datę odczytu oraz stan licznika (bez cyfr po przecinku).
- 4. Określ potrzebę wydrukowania blankietów wpłat.
- 5. Zatwierdź zmianę.

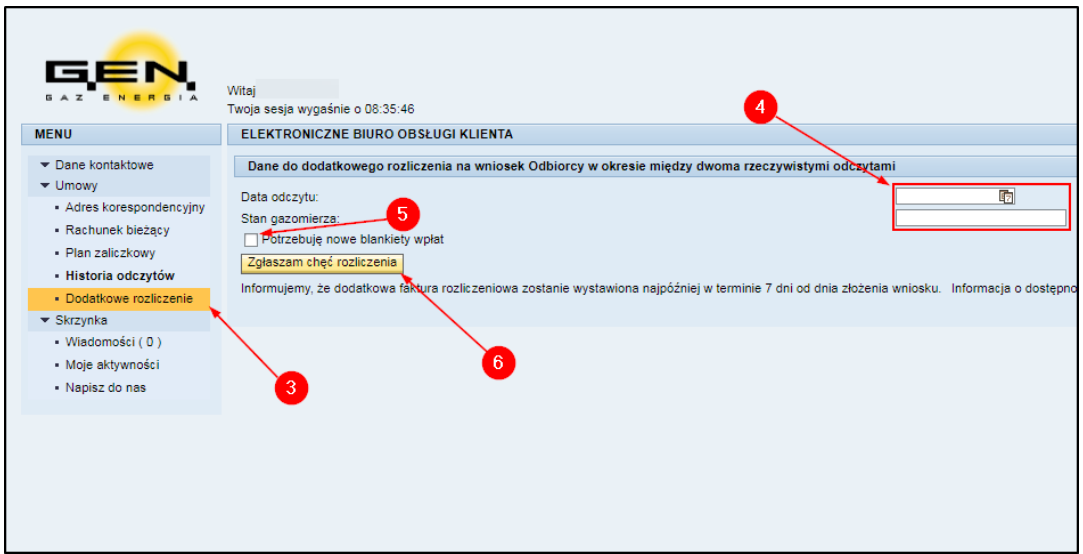

GOTOWE!